## 1. Disassembly Procedures

- S1 Turn off power
- S2 Place the monitor on a soft cloth or cushion

Carefully slide and remove the I/O cover from the monitor.

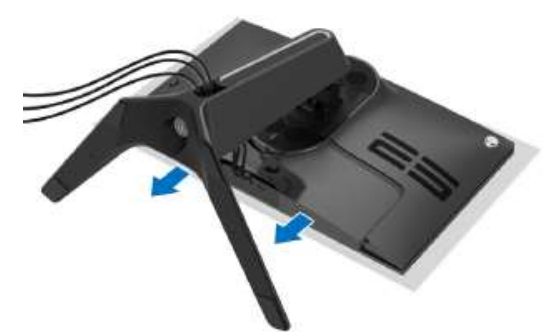

S3 Disconnect the cables from the monitor and slide them out through the cablemanagement slot on the stand riser

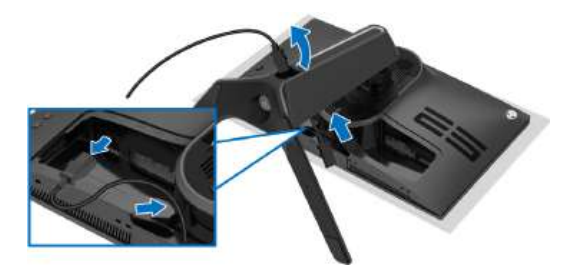

S4 Press and hold the stand release button

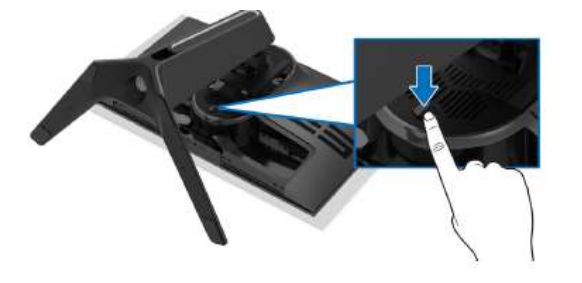

 $S5$  Lift the stand up and away from the monitor.

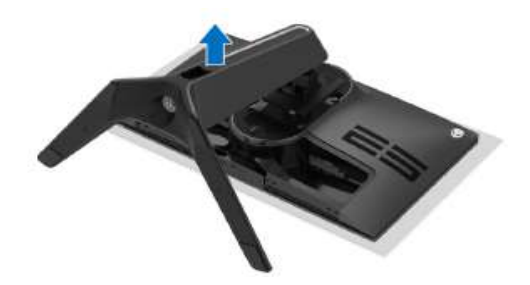

# S6 Unlock 4 screws on rear cover

Use hands or scraper bar to disassemble Rear Cover from the monitor.

Notice the disassembly order: Left Side=> Top Side=>Right Side=>Bottom Side

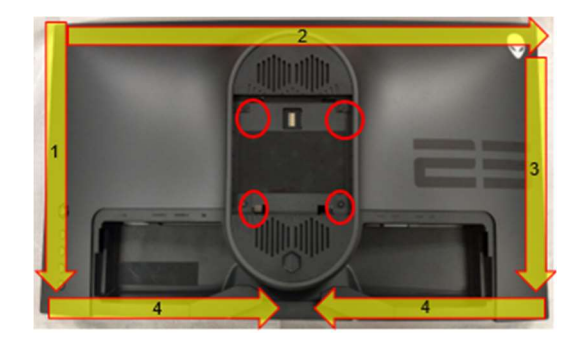

(Screw Torque: 8-10 kgf)

S7 Remove USB FFC and Audio FFC from I/F BD

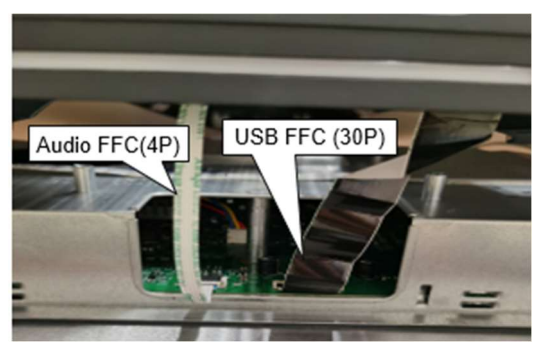

S8 Disconnect LED Driver BD wire and CTRL FFC cable from I/F BD

Take off Rear Cover

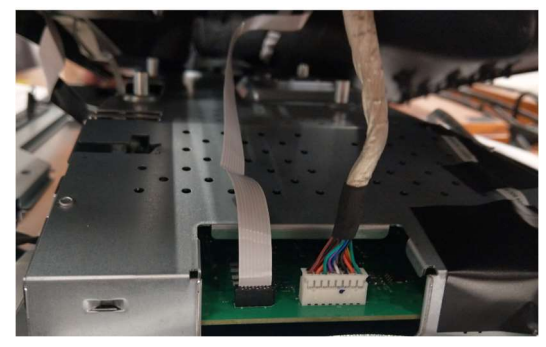

S9 Tear off a tape from CTRL FFC cable on Rear Cover

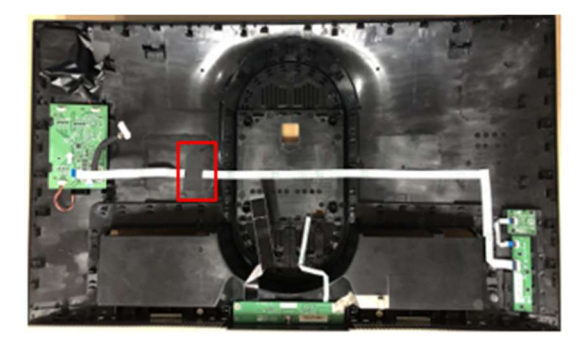

S10 Remove all cables from LED Driver BD

Unlock 1 screw and disassemble LED Driver BD from Rear Cover

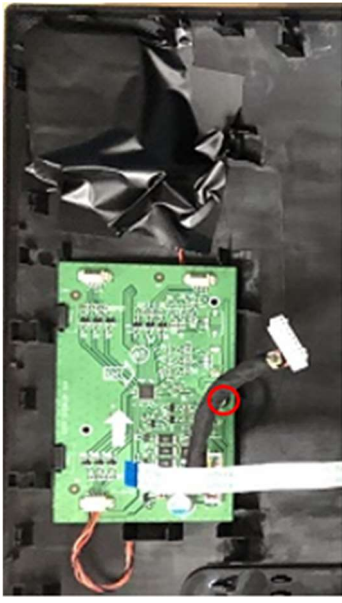

(Screw Torque: 4.5±0.5 kgf)

S11 Tear off an adhesive tape from LED BD wire on Rear Cover

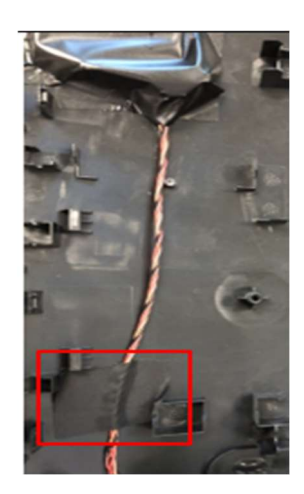

S12 Tear off "MYLAR HEAD LOGO" from cover LOGO LENS

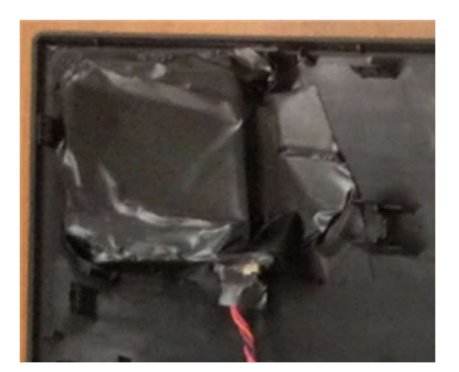

- S13 Disconnect LED BD wire from LED BD
	- Disassemble LED BD from Rear Cover

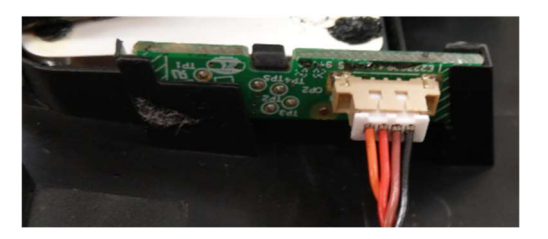

S14 Remove a conductive foam from conductive cloth

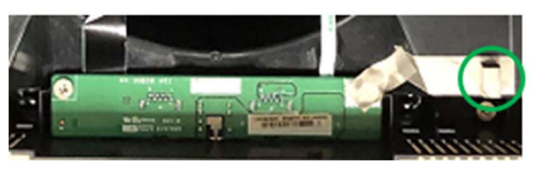

S15 Remove a conductive cloth from the right USB screw and Rear Cover

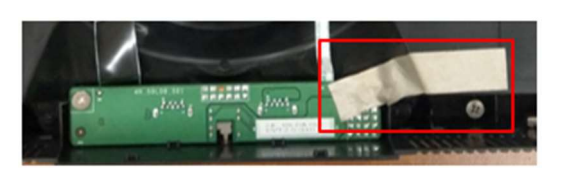

S16 Unlock 2 screws to disassemble USB BD from Rear Cover

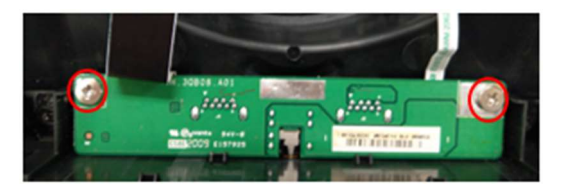

(Screw Torque: 4.5±0.5 kgf)

# DELL AW2521HB 3

S17 Disconnect USB FFC and Audio FFC from USB BD

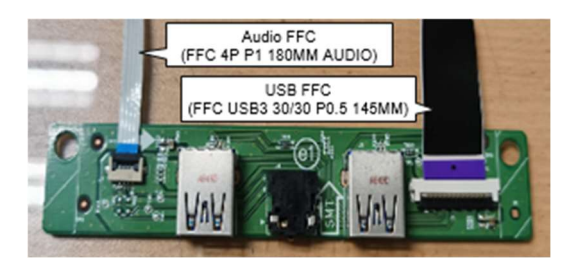

S18 Remove FFC cable from Rear Cover, CTRL BD and CTRL+KEY BD

> Unlock 6 screws to disassemble CTRL BD and CTRL+KEY BD from Rear Cover

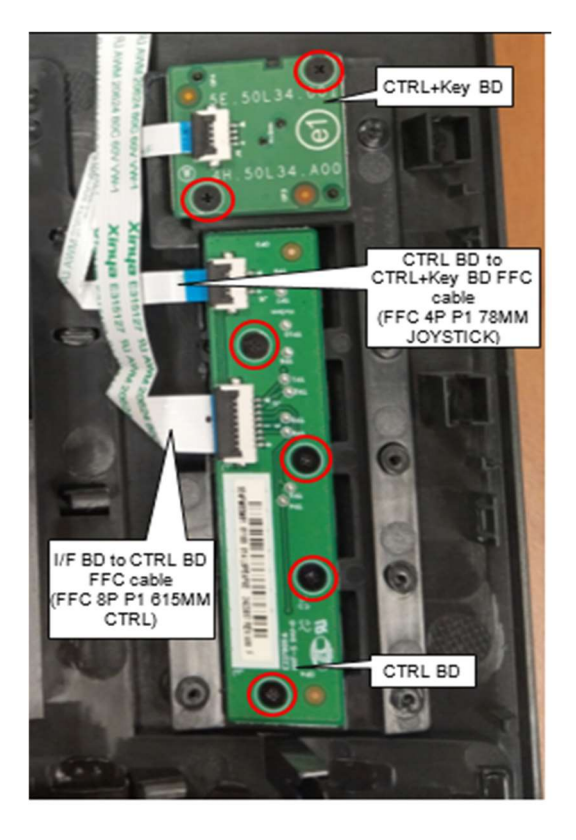

(Screw Torque: 2.0±0.5 kgf)

S19 Tear off 6 tapes on Backlight Wire Disconnect Backlight Wire from I/F BD

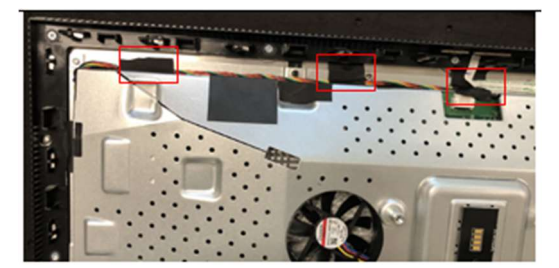

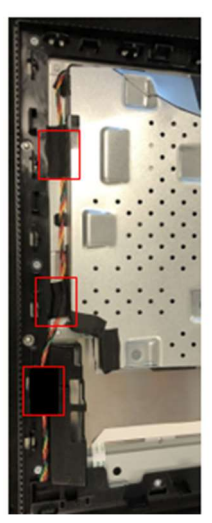

S20 Disconnect "CTRL+LENS BD FFC" from I/F BD and remove it from Panel and Main SHD

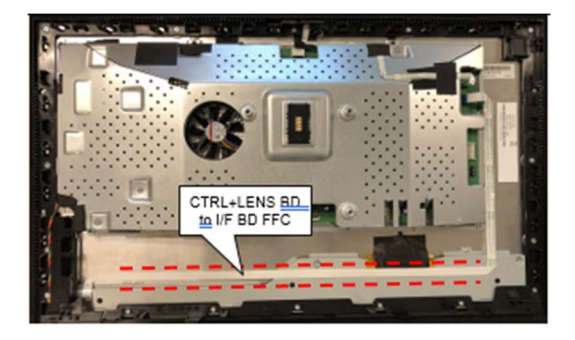

S21 Disconnect Light Sensor BD FFC from I/F BD and remove it from Panel and Main SHD

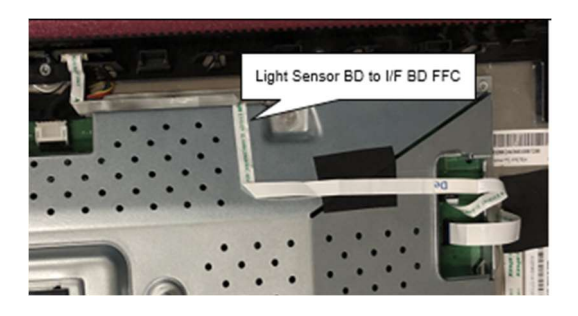

S22 Unlock MF screw\*16 to disassemble the Middle Frame from Panel (Yellow Mark)

> Unlock 4 screws to disassemble Main SHD from Panel (Blue Mark)

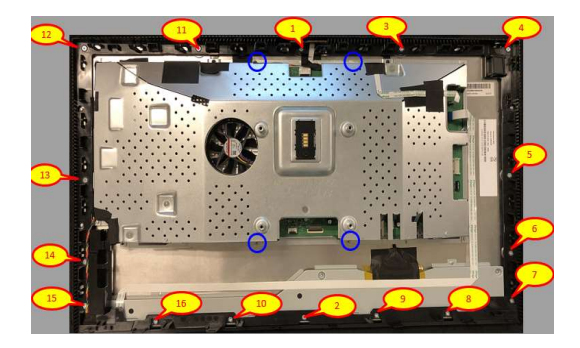

(Screw Torque-MF: 4.5±0.5 kgf) (Screw Torque-Main SHD: 4.0±0.5 kgf)

S23 Tear off an acetate tape and a tensile tape from EDP cable

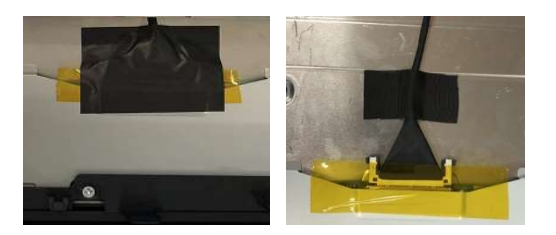

S<sub>24</sub> Disconnect EDP cable from Panel

Take off Main SHD from Panel

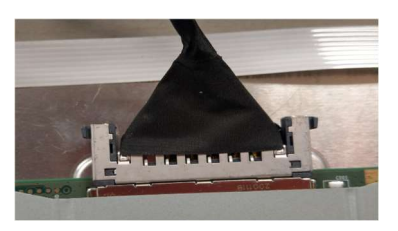

S25 Tear off the adhesive tape from the connector of Backlight wire

#### Disconnect Backlight Wire from Panel

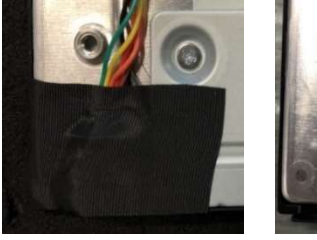

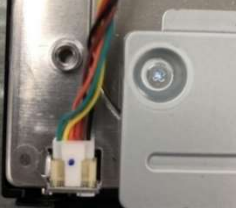

S26 Disassemble Light Sensor BD from Middle Frame

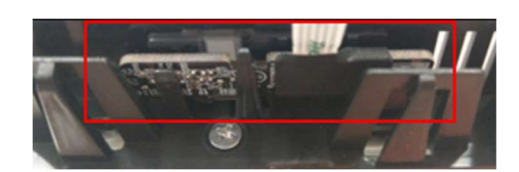

S27 Unlock 2 screws to disassemble Power Button module from Middle Frame

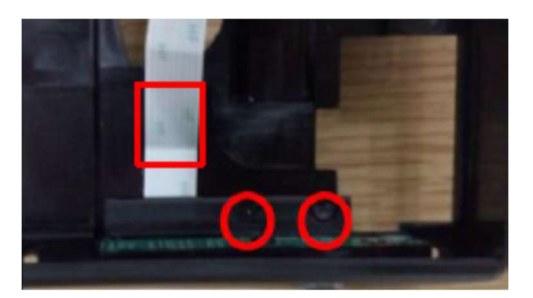

# (Screw Torque:1.1±0.1kgf)

S28 Disconnect FFC cable from "CTRL+LENS BD" (Power CTRL BD)

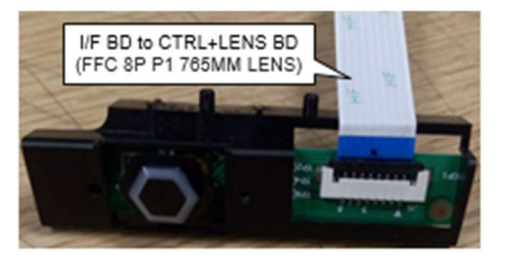

S29 Tear off "MYLAR PWR-LENS" from "CTRL+LENS BD" (Power CTRL BD)

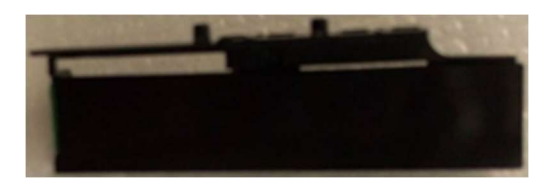

S30 Unlock 2 screws to disassemble "CTRL+LENS BD" (Power CTRL BD) from Power Button

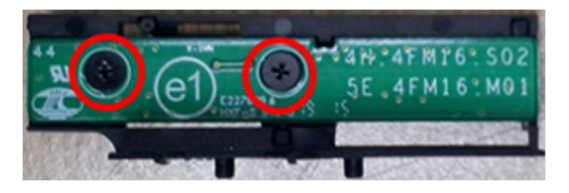

(Screw Torque: 2±0.5kgf)

# DELL AW2521HB 5

S31 Unlock 1 screw to disassemble Docking BD from Main SHD

### Disassemble wire from Docking BD

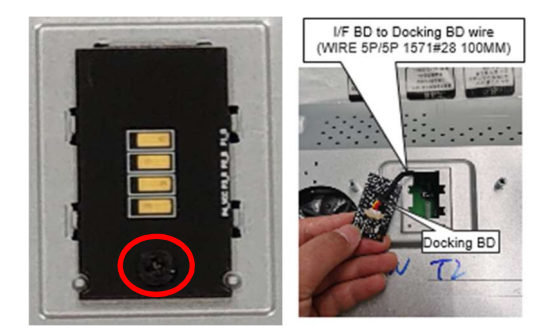

(Screw Torque: 8.5±1.0kgf)

- S32 Disassemble Safety mylar from Main SHD
- S33 Tear off an adhesive tape from EDP cable on I/F BD

Disconnect EDP cable from I/F BD

Unlock 9 PCBA screws to disassemble I/F BD and SPS BD

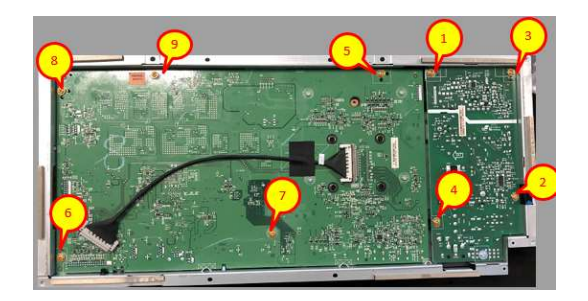

(Screw Torque: 8.5±1kgf)

S34 Disassemble I/F BD and SPS BD from Main SHD

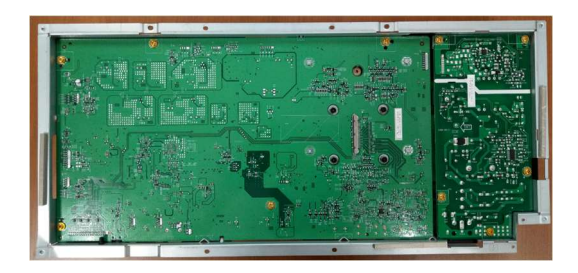

S35 Disconnect I/F BD to Docking BD wire from I/F BD

> Disconnect wire from I/F BD and SPS BD

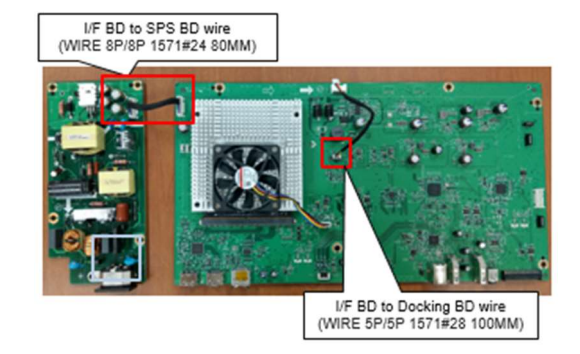

S36 Disconnect Fan Cable from I/F BD

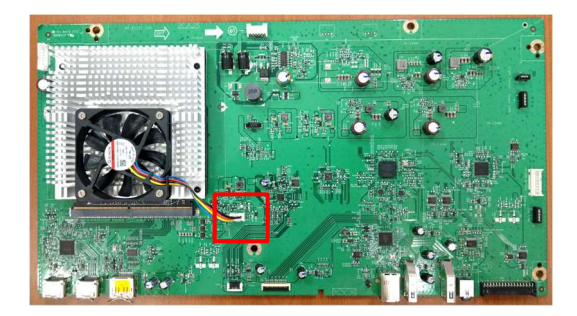

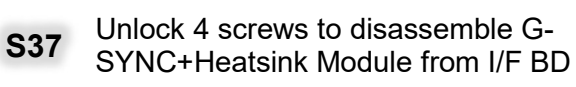

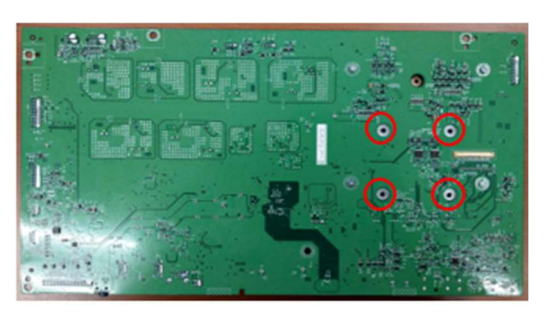

(Screw Torque: 4.0±0.5 kgf)

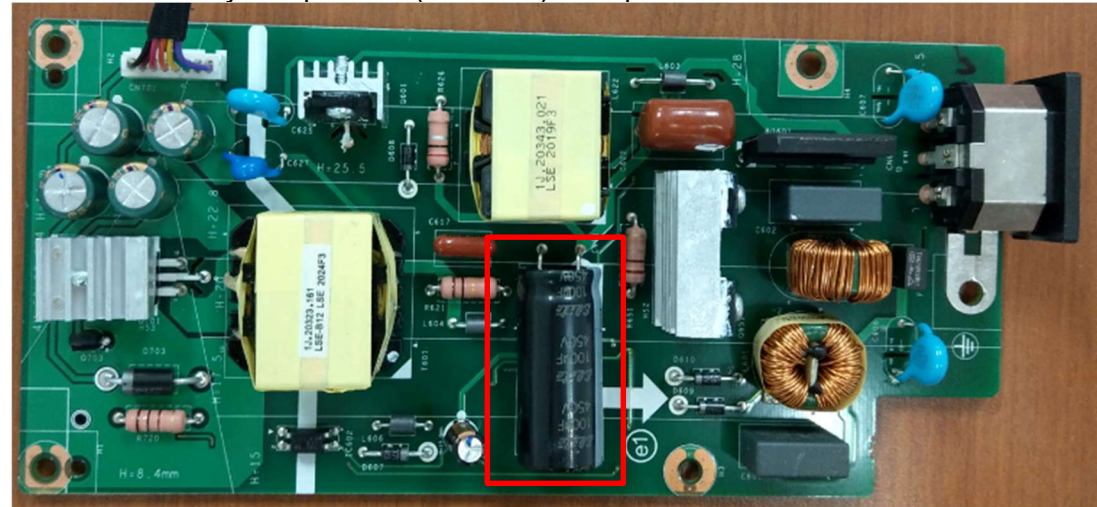

S38 Remove electrolyte capacitors (red mark) from printed circuit boards

S38-1 Cut the glue between bulk cap. and PCB with a knife

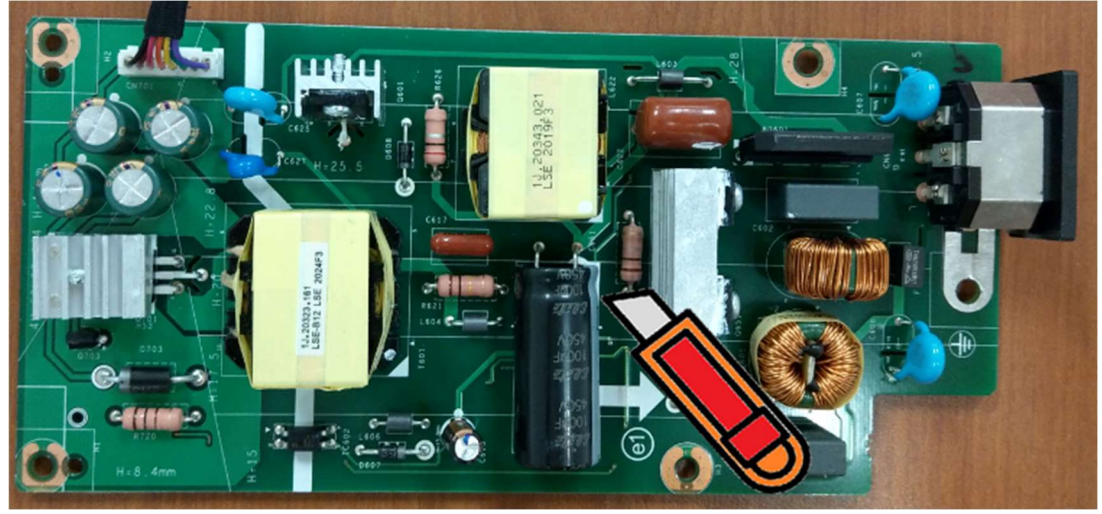

S38-2 Ensure cutting path within the glue, don't touch bulk cap. or PCB

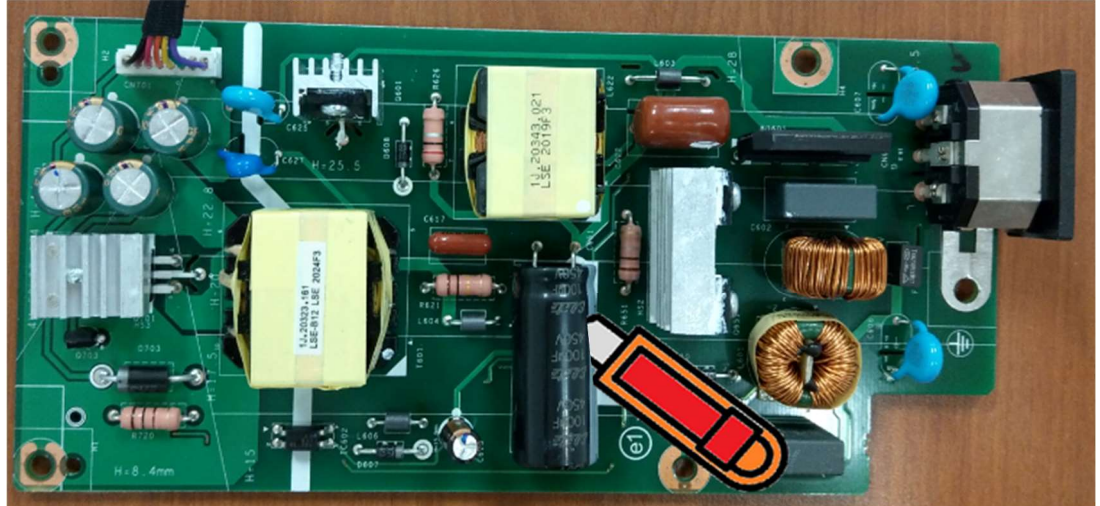

DELL AW2521HB 7

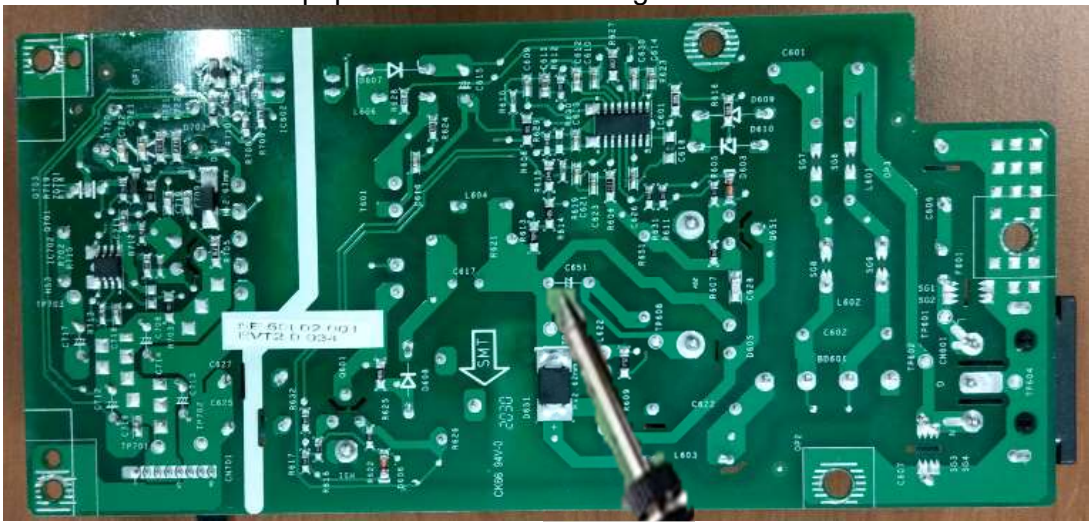

S38-3 Take out bulk cap. pin solder with soldering iron and absorber

S39-4 Lift the bulk cap. up and away from the PCB

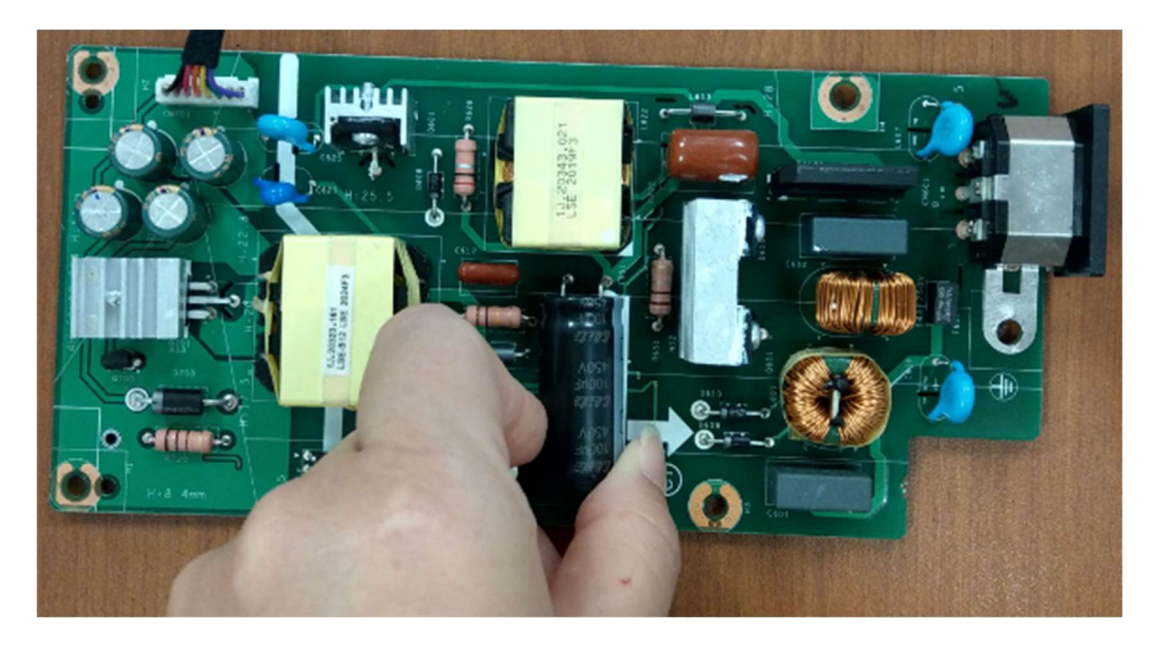

## 2. Product material information

The following substances, preparations, or components should be disposed of or recovered separately from other WEEE in compliance with Article 4 of EU Council Directive 75/442/EEC.

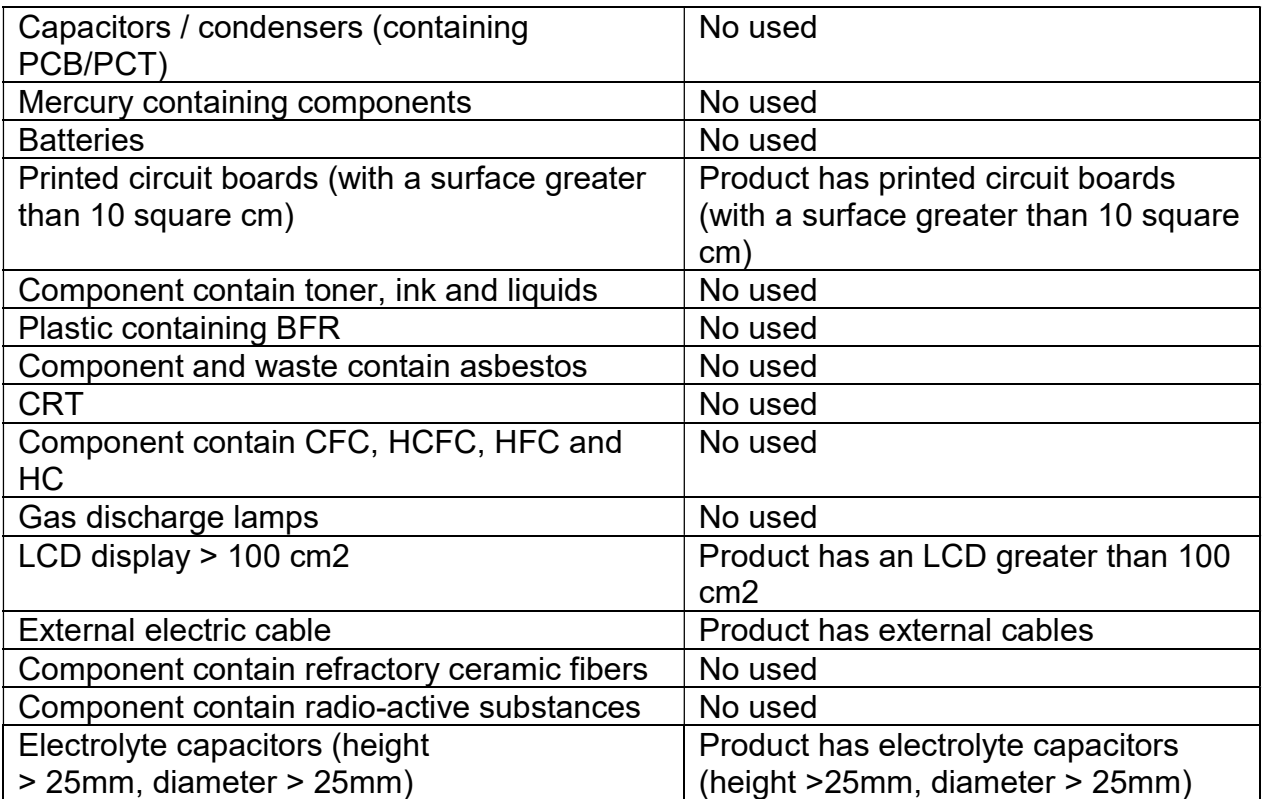

## 3. Tools Required

List the type and size of the tools that would typically can be used to disassemble the product to a point where components and materials requiring selective treatment can be removed.

Tool Description:

- Screwdriver
- Scraper Bar
- Penknife
- Soldering iron and absorber

Free Manuals Download Website [http://myh66.com](http://myh66.com/) [http://usermanuals.us](http://usermanuals.us/) [http://www.somanuals.com](http://www.somanuals.com/) [http://www.4manuals.cc](http://www.4manuals.cc/) [http://www.manual-lib.com](http://www.manual-lib.com/) [http://www.404manual.com](http://www.404manual.com/) [http://www.luxmanual.com](http://www.luxmanual.com/) [http://aubethermostatmanual.com](http://aubethermostatmanual.com/) Golf course search by state [http://golfingnear.com](http://www.golfingnear.com/)

Email search by domain

[http://emailbydomain.com](http://emailbydomain.com/) Auto manuals search

[http://auto.somanuals.com](http://auto.somanuals.com/) TV manuals search

[http://tv.somanuals.com](http://tv.somanuals.com/)